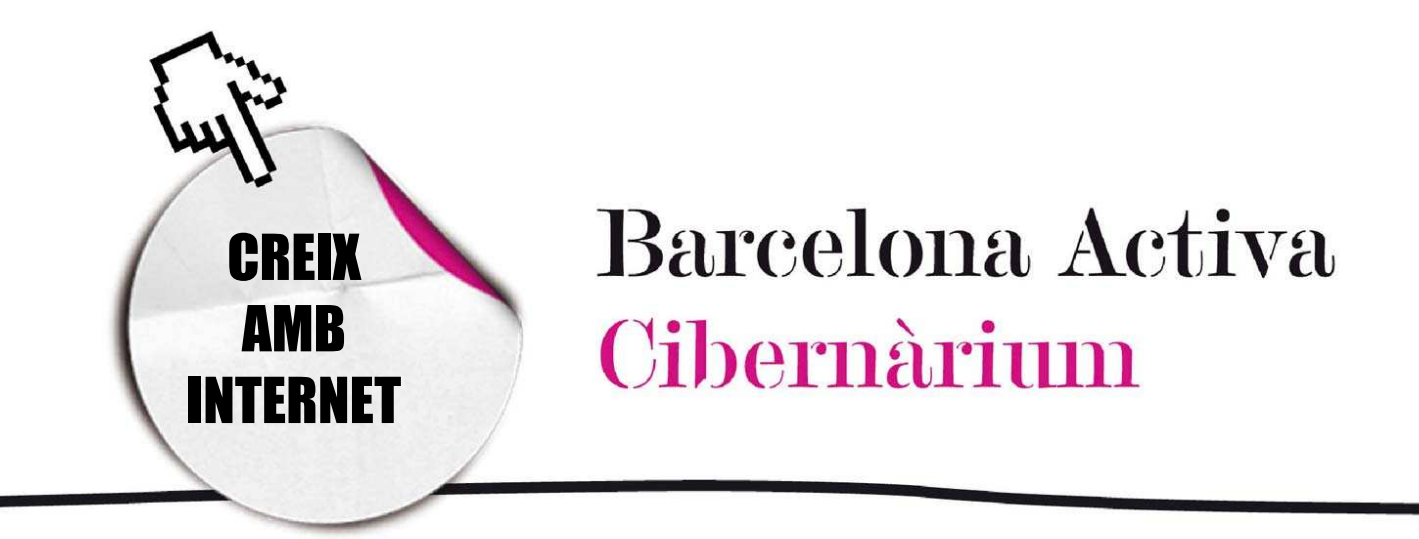

# Comença a navegar per Internet

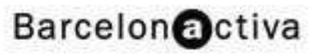

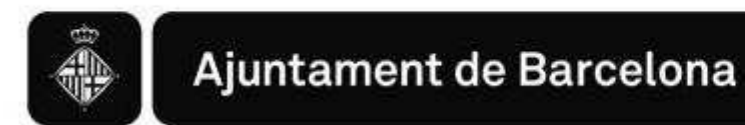

## *Comença a navegar per internet*

- 1. Què és Internet i per què serveix?
- 2. Què és una web?
- 3. Què és navegar per Internet?
- 4. Com ens connectem a Internet?

### 1. Què és Internet i per què serveix?

Internet és un espai digital d'intercanvi d'informació. Ens permet comunicar-nos, informar-nos, ensenyar, aprendre, entretenir-nos, comprar, vendre, entre moltes altres activitats.

A Internet podem fer moltes de les coses que fins fa poc fèiem sense Internet però ara de manera, sovint, més efectiva, barata i ràpida. Hi ha llocs on la gent es reuneix per xerrar, hi ha biblioteques virtuals amb llibres que podem llegir al nostre ordinador, cinemes, botigues, museus, informació per fer tràmits administratius... També és un lloc per trobar-nos amb amics i coneguts, fer nous amics a tot el món o conèixer persones amb els mateixos interessos que nosaltres. Tot això i molt més es troba a la nostra disposició a la Xarxa.

Internet té una història relativament curta, però intensa. Es va desenvolupar a partir d'un experiment que va portar a terme, els anys seixanta, el Departament de Defensa dels Estats Units amb la finalitat de crear una xarxa d'ordinadors que pogués garantir la capacitat de resposta en cas de desastre, com una guerra nuclear. La xarxa estava dissenyada de manera que si un dels ordinadors es feia malbé o era destruït, la resta del sistema continuaria funcionant i no es perdria la informació. Aquesta xarxa es va anomenar ARPANET. Posteriorment es va obrir a l'ús civil i va servir per a posar en contacte a investigadors científics i acadèmics dels Estats Units. Aquesta xarxa va ser la precursora del que avui és Internet.

Al contrari del que es pensa habitualment, Internet no és sinònim de webs ni de *World Wide Web*. La *World Wide Web* és una part d'Internet: un dels molts serveis que ofereix la Xarxa (encara que dels més populars). Consisteix en un sistema

d'informació creat l'any 1989 que fa servir la xarxa Internet com a mitjà de transmissió. És a dir, Internet és molt més que un conjunt de webs.

Alguns dels serveis disponibles a Internet, a part de la Web, són l'accés remot a altres màquines, la transferència d'arxius, el correu electrònic, els butlletins electrònics, la missatgeria instantània o la telefonia IP.

### 2. Què és una web?

*World Wide Web* significa, literalment, "tela d'aranya mundial" i se la coneix també amb les sigles WWW. Està composta de pàgines web, documents virtuals d'unes determinades característiques que es publiquen a Internet.

Les pàgines web poden contenir text, imatges, so, animacions i vídeo.

Les pàgines web estan connectades entre elles per **enllaços (links)**. Els enllaços permeten a l'usuari saltar d'una pàgina web a altra. Per això només cal fer clic amb el ratolí a l'enllaç.

Un enllaç pot ser una paraula, un grup de paraules o una o diverses frases subratllades i ressaltades amb un altre color; o també una fotografia, un gràfic o un altre element de la pàgina que permeti passar a una altra secció del mateix document o a una altra pàgina web.

Els enllaços es reconeixen perquè en tocar-los, el punter del ratolí es converteix en una mà. Quan fem clic sobre un hipertext amb el ratolí ens condueix immediatament a un altre document o pàgina web.

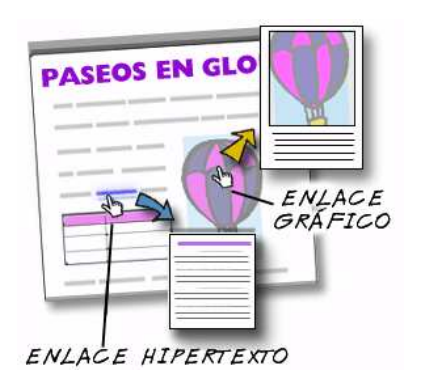

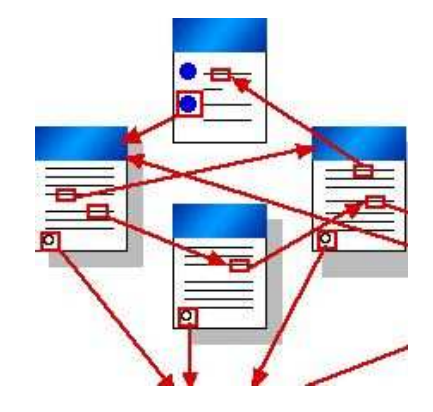

### 3. Què és navegar per Internet?

Navegar per Internet és visitar pàgines web: passar d'una pàgina a l'altra mitjançant enllaços.

#### Com es veuen les pàgines web?

Per visualitzar les pàgines web i navegar per la Xarxa necessitem un programa especial anomenat navegador. Hi ha molts navegadors, per exemple, Microsoft Explorer, Opera o Mozilla Firefox. Cadascun té les seves particularitats però el seu funcionament és molt semblant.

Com distingeix el navegador entre les pàgines Web i altres tipus de dades que hi ha en Internet? Les pàgines Web estan escrites en llenguatge informàtic, generalment en *Llenguatge de Marcació de Hipertext* o HTML (de l'anglès *HyperText Markup Language*). Una pàgina web, per tant, és un document creat generalment en format HTML que pot ser *llegit* per un navegador, el qual ens ho presenta formatat, amb text, imatges, so i vídeo en la pantalla d'un ordinador.

La web és un sistema client-servidor. Els ordinadors remots que alberguen les pàgines web es diuen servidors i el nostre ordinador, que accedeix a les pàgines web allotjades en ells, és el client.

### 4. Com ens connectem a Internet?

Per accedir a Internet, hem de comptar amb tres elements:

#### • Maquinari (*Hardware)*

Són els components físics del nostre ordinador que permeten la connexió amb altres ordinadors (targeta de xarxa, mòdem, *router*, etc).

#### • Programari (*Software*)

Està format pels programes que fan possible fer servir els diferents serveis d'Internet: navegador per a accedir a la web, client de correu per a utilitzar el correu electrònic, etc.

#### Accés a Internet

Necessitem contractar un proveïdor d'accés a Internet o ISP (de l'anglès *Internet Service Provider*). Hi ha molts proveïdors diferents i els seus preus depenen del tipus de connexió que ens proporcionen.

Per a poder accedir a una pàgina web hem de conèixer la seva adreça. Tota adreça es compon de:

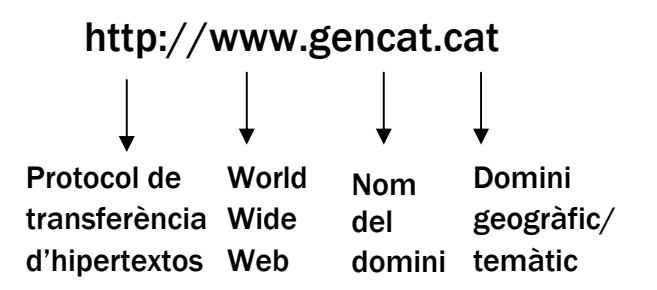

Aquesta adreça s'escriu en la barra d'adreces que es troba a la part superior de la finestra del navegador.

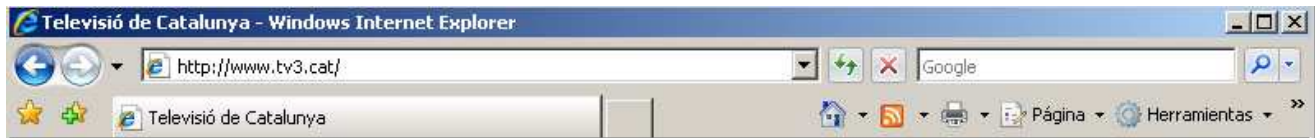

Barra d'adreces: aquí és on introduïm l'adreça de la pàgina web

Hi ha algunes regles importants que cal recordar per a escriure una adreça:

- No s'utilitzen espais entre paraules
- Cada terme està separat per un punt
- No s'utilitzen accents, *ene* palatal (ñ), ni *ce* trencada (ç)

Després d'haver escrit l'adreça i prémer la tecla Intro arribarem a la pàgina que busquem. Per exemple, la del Teatre Nacional de Catalunya (http://www.tnc.cat).

Si naveguem una mica per ella, és a dir, fem un clic sobre els textos o imatges on el punter del ratolí es transforma en una mà, anirem a una altra pàgina relacionada amb l'enllaç en el que hem fet clic.

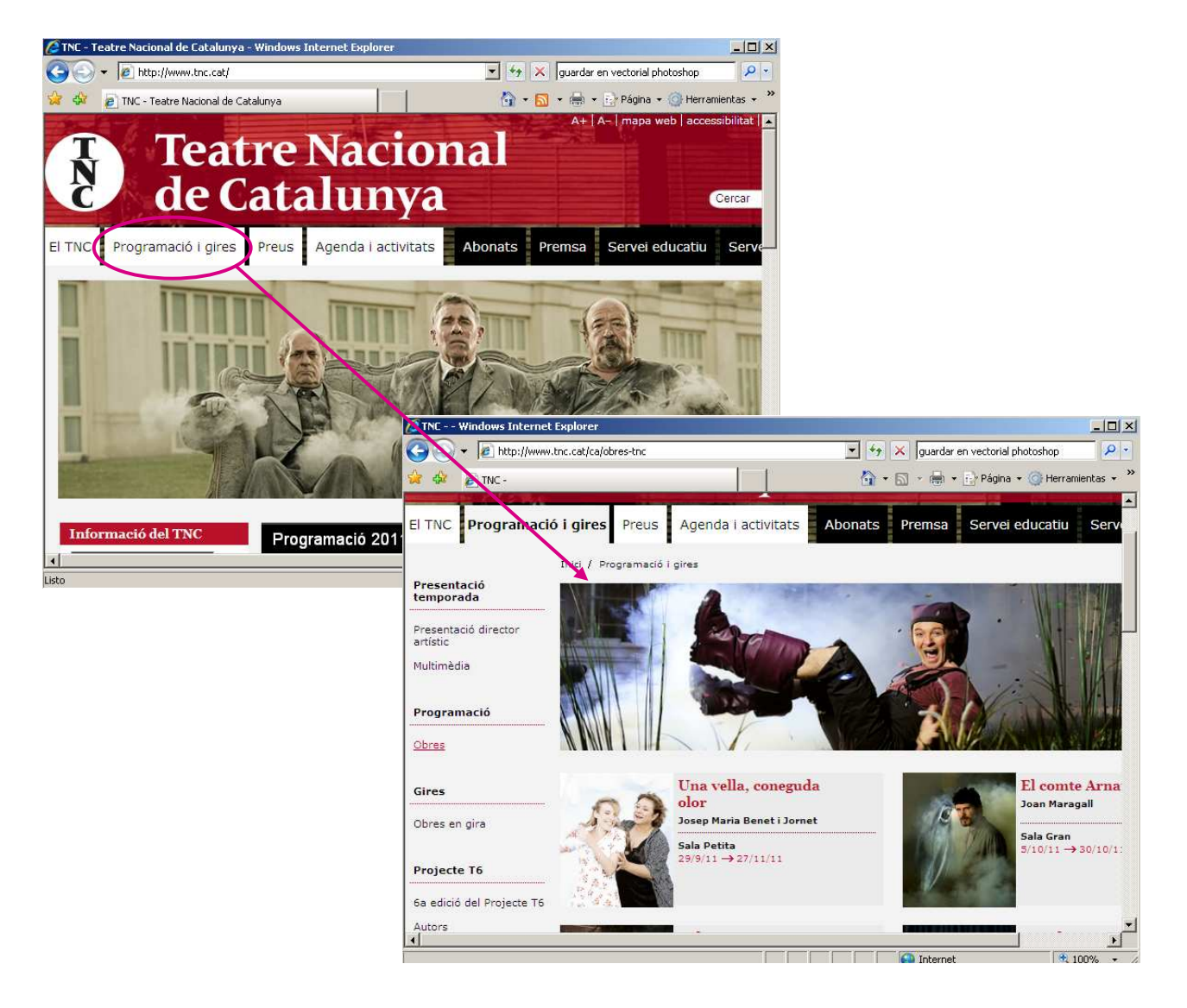

Hi ha uns botons a la Barra de navegació que ens poden ser molt útils. Són una mica diferents segons el navegador que utilitzis, però generalment són aquests:

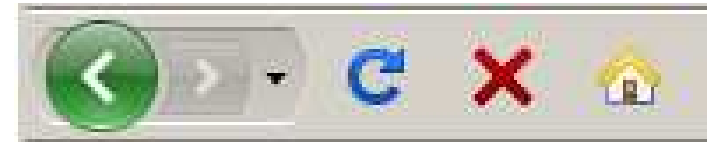

*Icones del navegador Firefox Mozilla*

Les seves funcions són:

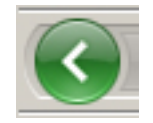

Va a l'última pàgina que hem visitat

Barcelona Activa Cibernàrium

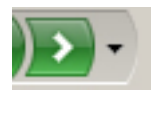

Va a la pàgina següent

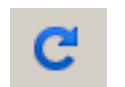

Actualitza la pàgina que estem visitant

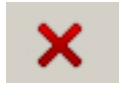

Atura la descàrrega d'una pàgina

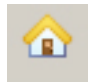

Ens porta a la pàgina d'inici predeterminada en el nostre navegador

Al món real podem viatjar a diferents llocs a través de la mateixa xarxa de carreteres, utilitzant diferents mitjans de transport. Desplaçar-se per Internet funciona de manera molt similar.

### >>> Per seguir practicant...

Amb aquests conceptes bàsics sobre internet, i practicant molt, en poc temps podràs trobar el que vulguis a Internet. Et convidem doncs a continuar navegant i seguir el teu aprenentatge amb la següent càpsula formativa: *Avança amb la navegació web.*

També et convidem a consultar el volum 2 dels *Manuals Cibernàrium d'alfabetització digital,* titulat "Mou-te per la xarxa i explora'n els continguts". Els Manuals Cibernàrium es troben a:

- Les 36 biblioteques públiques de la xarxa de Biblioteques de Barcelona.
- Els 51 Centres Cívics de Barcelona.
- La xarxa catalana de telecentres PuntTIC.

O els pots descarregar a: http://www.cibernarium.cat/manuals.

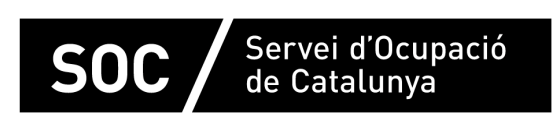

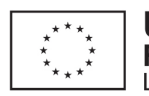

Unió Europea Fons social europeu L'FSE inverteix en el teu futur

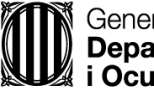

Generalitat de Catalunya **Departament d'Empresa** i Ocupació

**impuls** impuls **impuls** projecte impuls